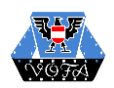

## Anmelden zur Bewertung

- **VÖFA Homepage** aufrufen
- Anmelden mit dem zur Bewertung bekanntgegebenen Benutzernamen

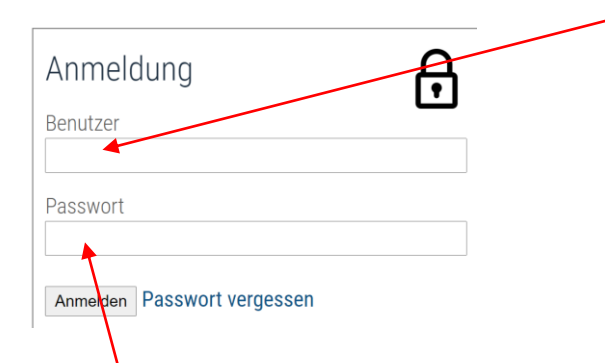

Passwort sollte neu eingegeben werden

"**Verbandswettbewerb**" anklicken

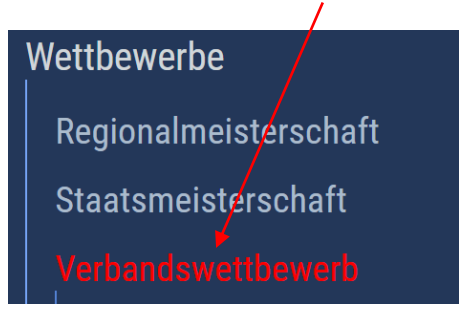

"**VWB Bewertung**" auswählen

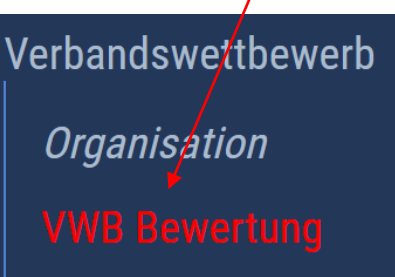

 $\prime$ 

- o Im rechten Fenster auf **Programm** klicken(Pfeil nach unten)
- o Programmnummer wählen

 $\sim$   $\sim$   $\sim$   $\sim$ 

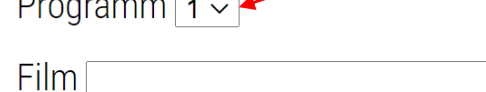

- o Bei Film ebenfalls auf den kleinen Pfeil klicken. Dann erscheinen die Filme zur Bewertung.
- o Film auswählen und bewerten.